## Member Financial Onboarding Form Guide

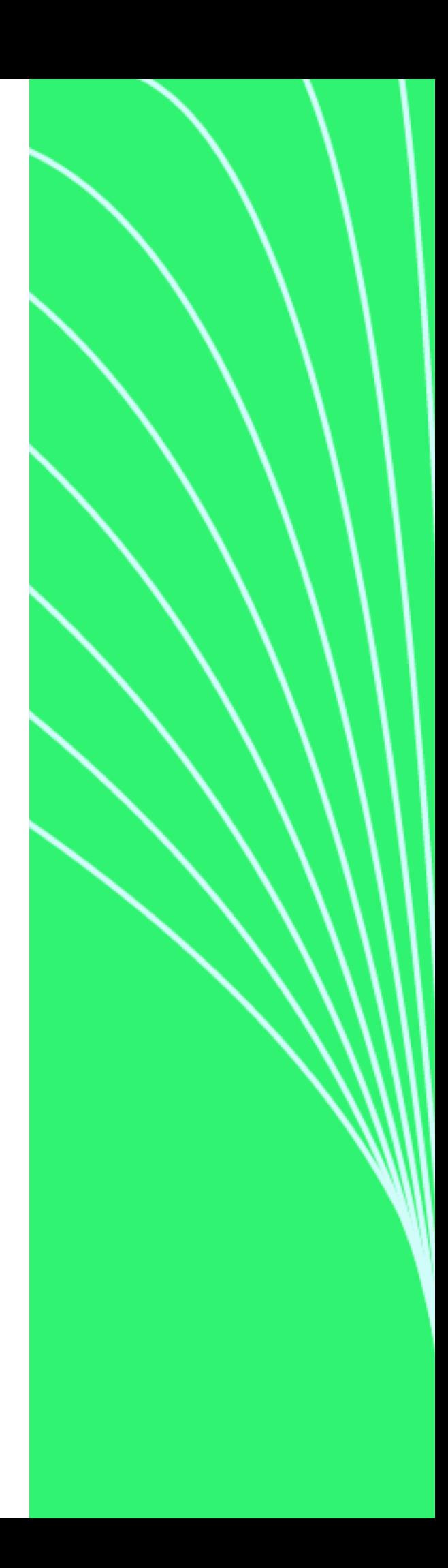

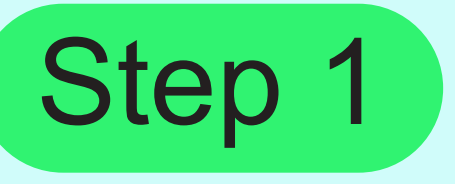

Visit the link provided by your HR or Benefit Admin Team to complete your Member Financial Onboarding Form. And fill out the required fields.

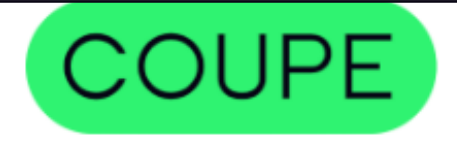

## **Member Financial Onboarding Form**

Welcome to a new way to pay your healthcare costs: a single monthly statement for your out-of-pocket costs with built-in, 0% interest financing... no credit check needed! Use our payment platform to make your healthcare more affordable so you can access the care you need when you need it.

Learn more about our payment model and what to have on-hand for this form at https://www.coupehealth.com/payments-made-easy/

If you have any questions or are unable to complete this form, please reach out to healthvalet@coupehealth.com or 1-833-749-1969 for assistance.

Let's start by getting to know you. Please enter the Primary plan member's information below:

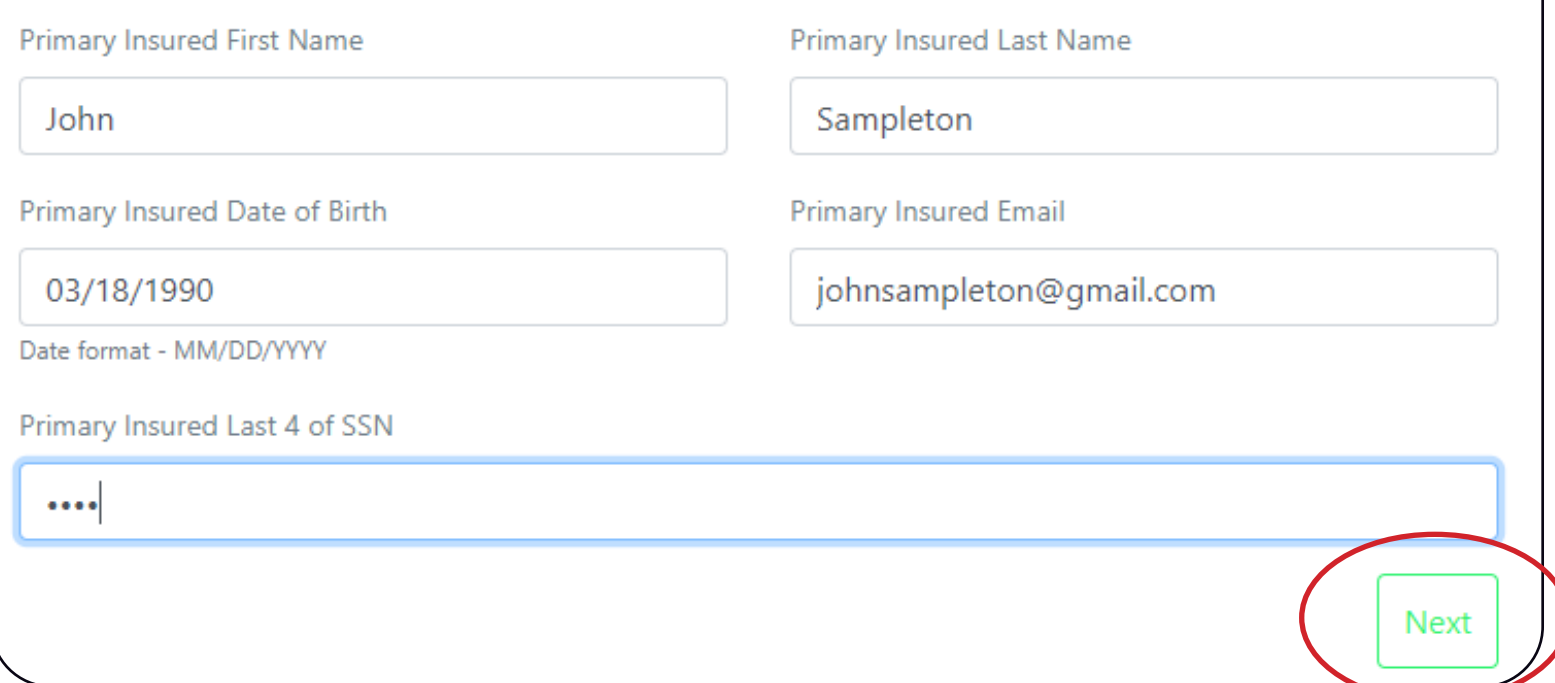

When you are done completing these sections click 'Next'.

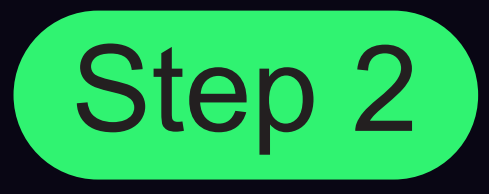

## Click the 'Sign the agreement' button. You will then be redirected to Dropbox Sign where you will digitally sign your financial onboarding form.

Read through the document and then click on 'Click to sign'.

Next, sign the financial agreements. You will be advanced funds to help pay for out-of-pocket costs by our financing partner, Paytient. While there is no credit check or personal financial statement review needed, Paytient's banking lenders require a signed financial agreement. Signing the financial agreement is necessary to enroll and be eligible for the health plan.

When you're done signing, click "Close" and you'll be taken to the next steps.

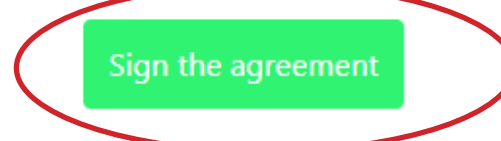

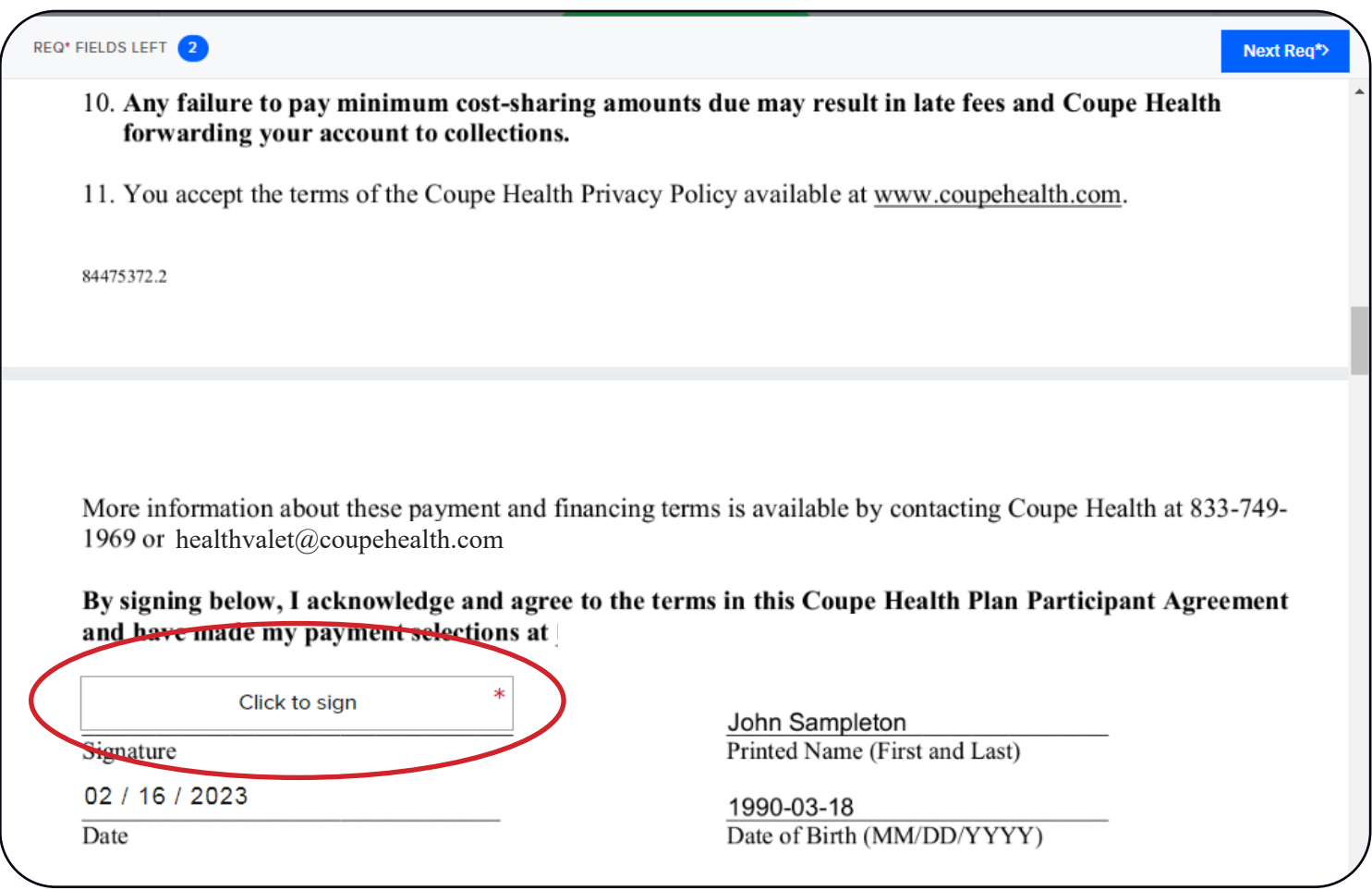

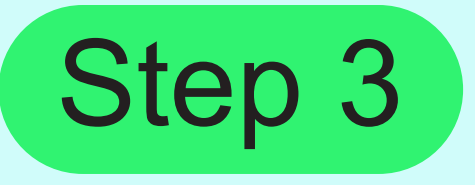

Sign your name on the line and click the 'Insert everywhere' button.

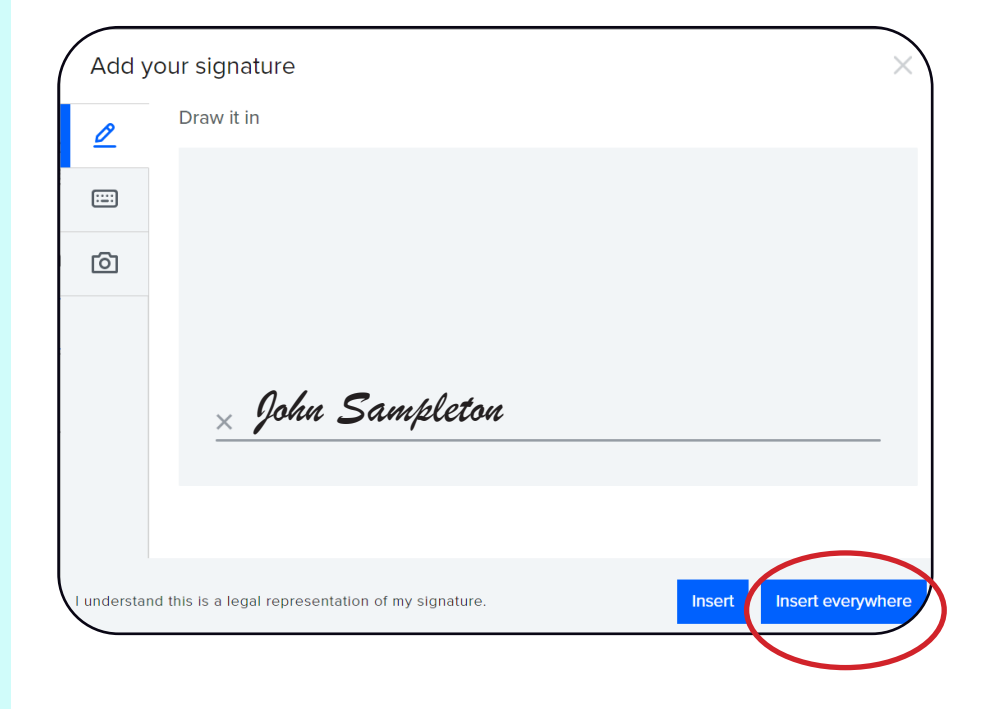

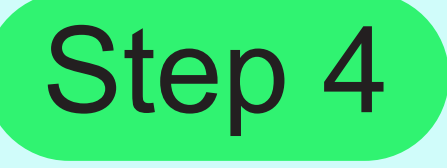

Once you have read through the document and signed where needed click the 'Continue' button

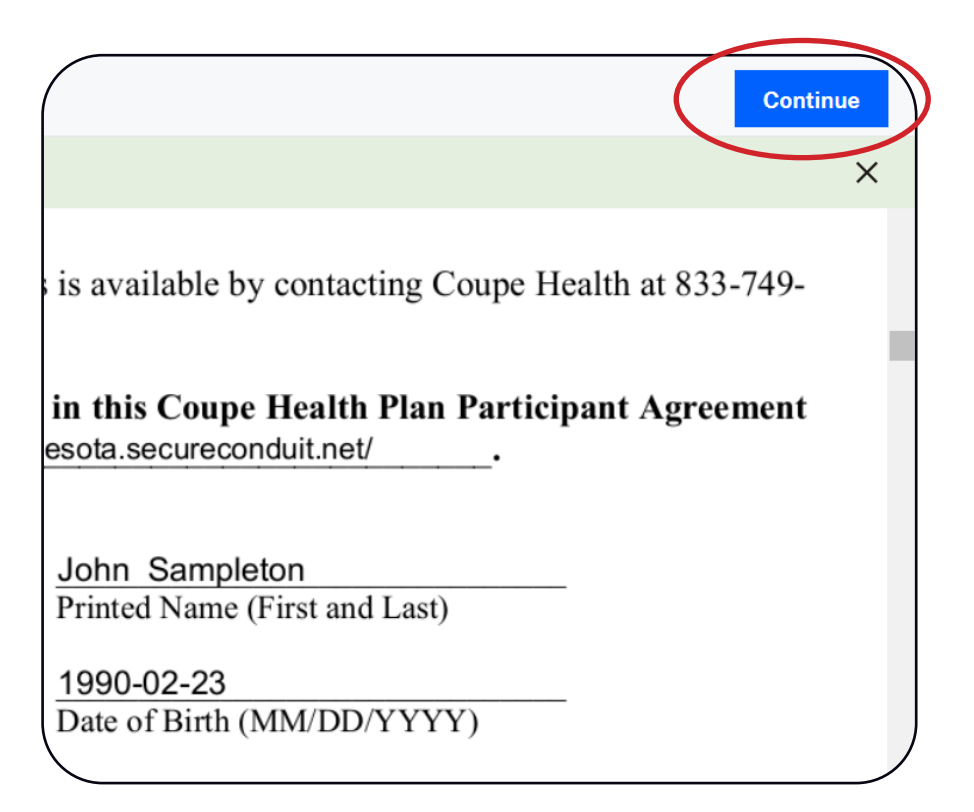

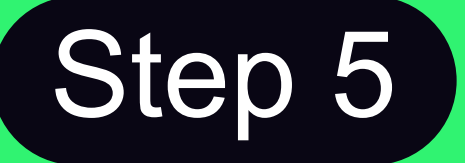

Click the 'I agree' button if you agree with the terms of service. When you are done signing, be sure to click 'Close' to continue the onboarding process to add your payment account information.

You will receive a confirmation email that you have signed the agreement at this time, please know that you are not done signing yet.

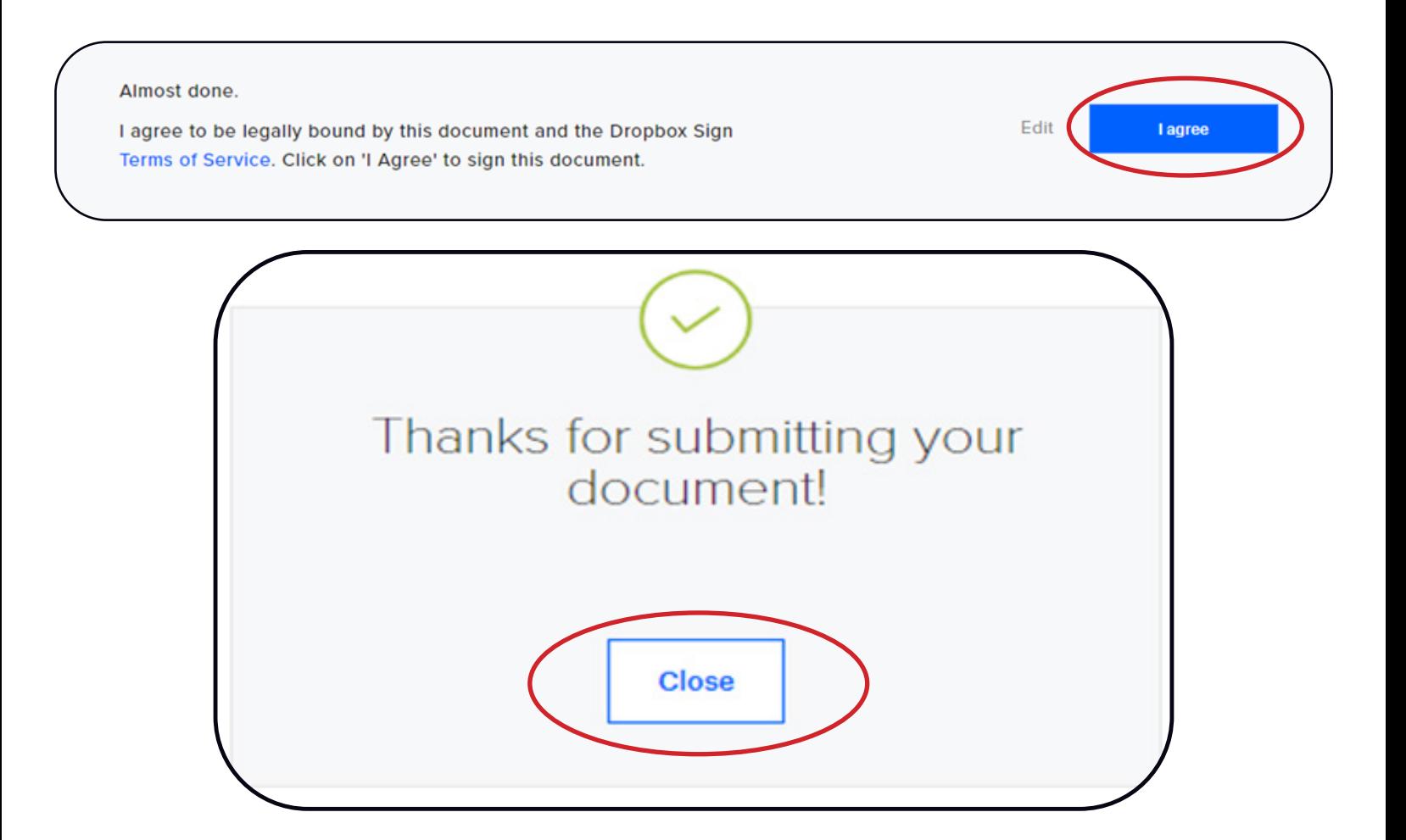

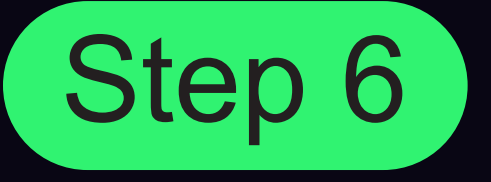

Enter your preferred payment method and amount. You can change these preferences at any time, so do not worry about this being a permanent choice. Then click 'I Agree'.

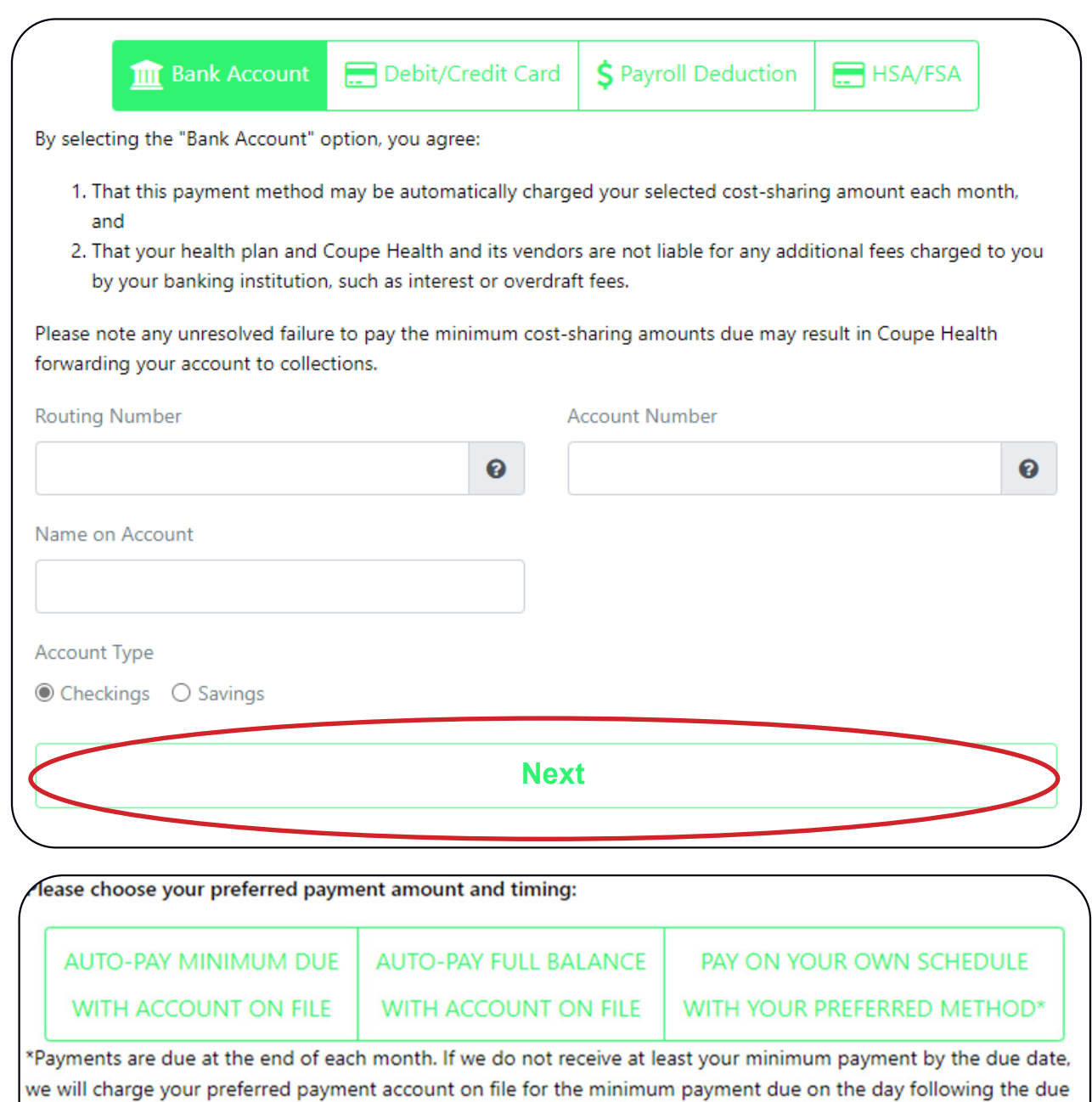

date. If you choose an auto-pay option, we will automatically charge your account, and you will not need to worry about managing due dates.

**I Agree**

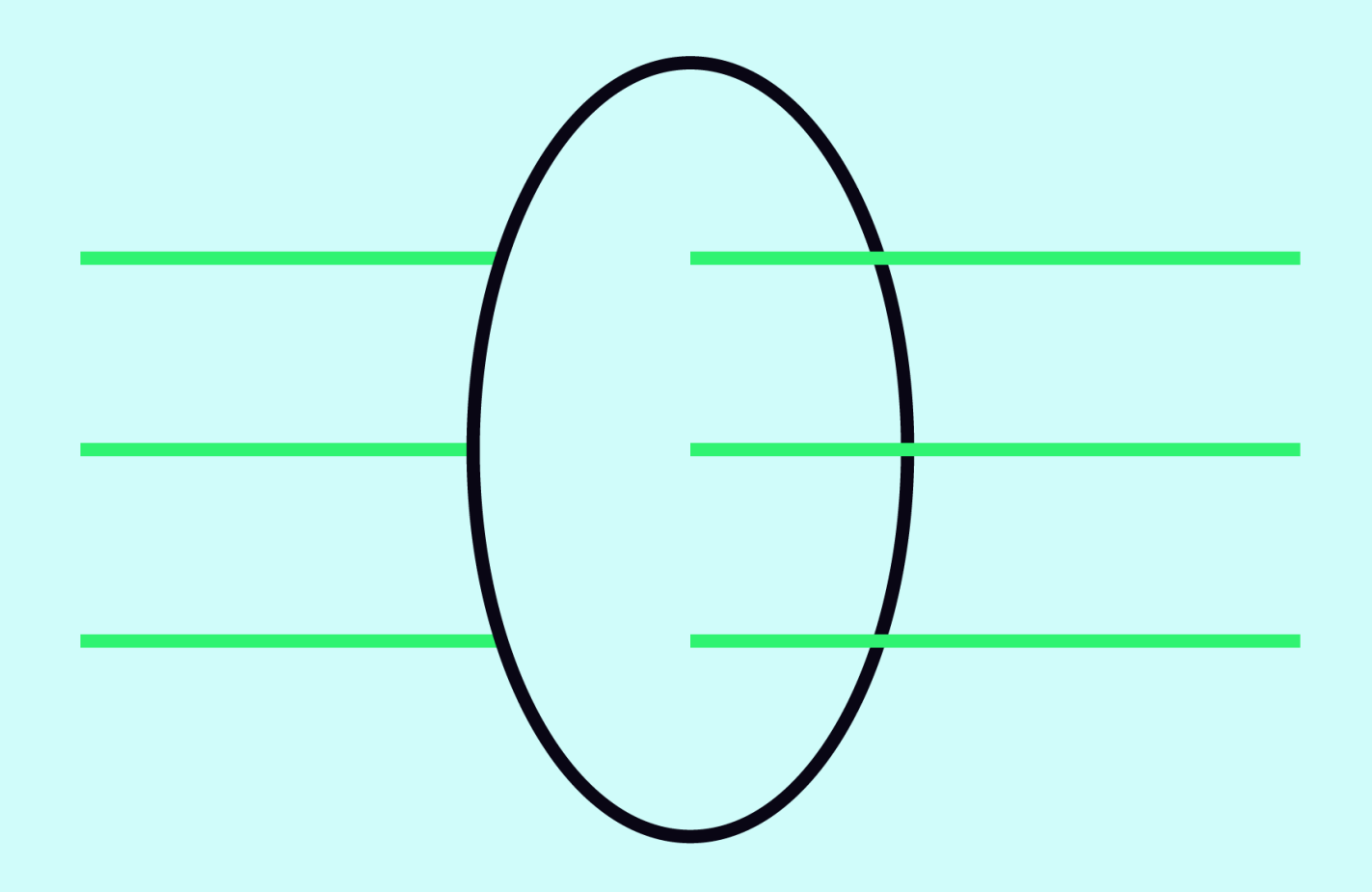

After you select 'I Agree', you will receive a confirmation email. This will confirm that you have fully completed the onboarding process.

If you do not receive a confirmation email please reach out to your Health Valet at **HealthValet@coupehealth.com or 1-833-749-1969**

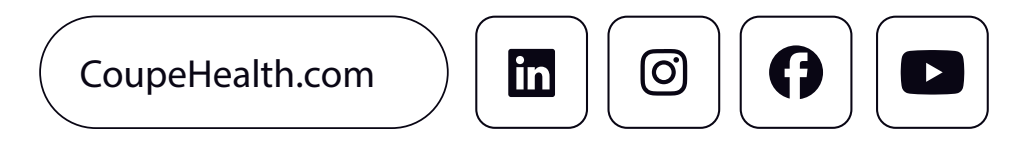